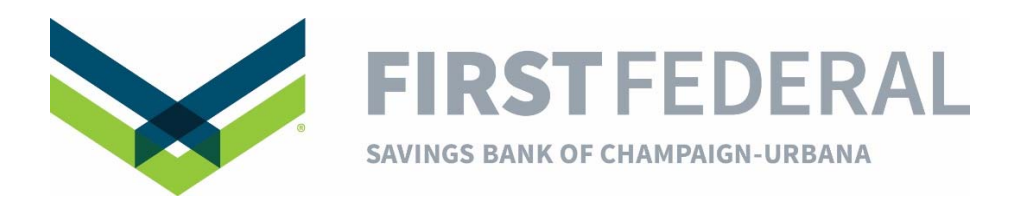

## **To Enroll in Electronic (Paperless) Statements:**

- From our website, log in to **Online Banking** in the upper right corner.
- Click on the **Statement** button located on the left side of your screen under the **Accounts** tab.
- Read the **Consent and Authorization for Electronic Statements Agreement**.
- Copy and paste the 4-digit Verification Number located at the bottom of the Agreement and then click **Agree**.